## **Cisco Jabber Login**

The user can login to Cisco Jabber using the Active Directory's **userid** followed by **@gun.gov.cy** as shown below in the picture, and their Active Directory's password.

Local Users should use the provided **userid** along with the default password (**gun123**) where they should change from Self Care Portal.

\* For more information how to change the password refer to Self-Care Portal User Guide.

Example of a Local User: **[GUNMOFN999@gun.gov.cy](mailto:GUNMOFN999@gun.gov.cy)**

The *@gun.gov.cy* should be used internally and externally to login.

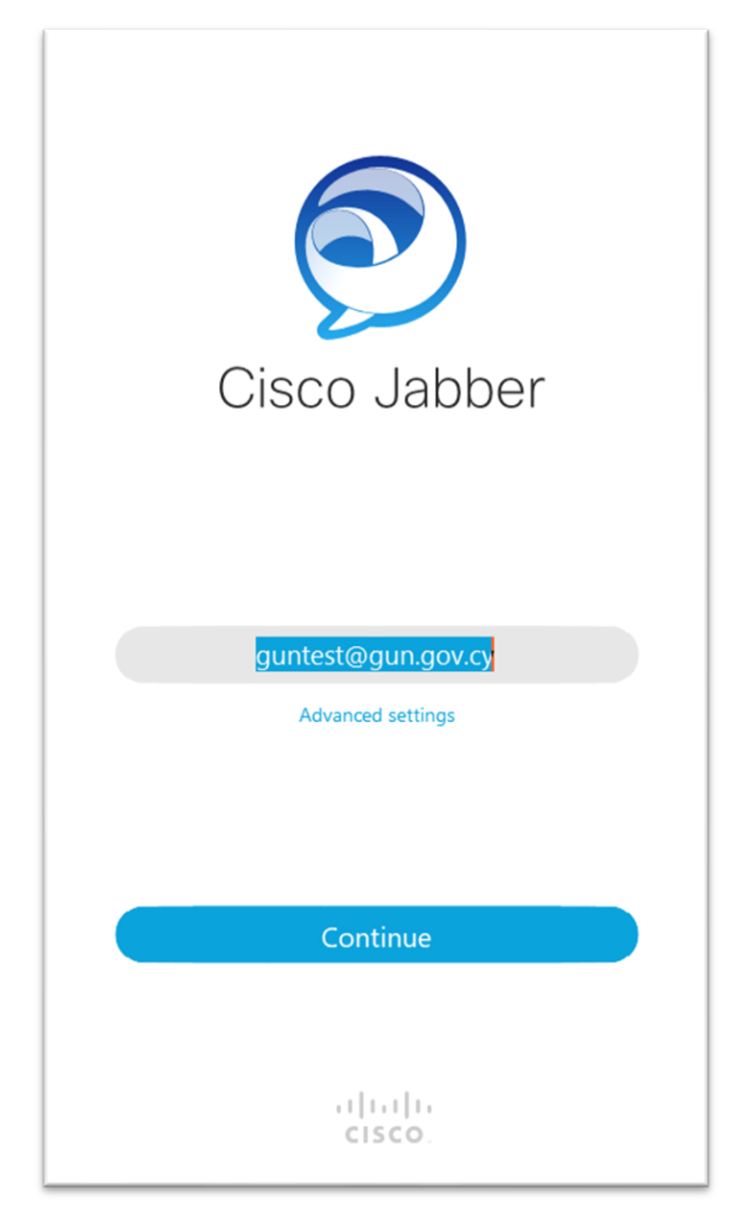

For more information how to use Jabber refer to Cisco Jabber for Windows User Guide.

## **Είσοδος Cisco Jabber**

Ο χρήστης μπορεί να συνδεθεί στο Cisco Jabber χρησιμοποιώντας το **userid** του Active Directory ακολουθούμενο από το **@gun.gov.cy** όπως φαίνεται παρακάτω στην εικόνα και τον κωδικό πρόσβασης του Active Directory.

Οι τοπικοί χρήστες θα πρέπει να χρησιμοποιούν το παρεχόμενο **userid** μαζί με τον προεπιλεγμένο κωδικό πρόσβασης (**gun123**) όπου θα πρέπει να αλλάξουν από το Self-Care Portal.

\* Για περισσότερες πληροφορίες σχετικά με τον τρόπο αλλαγής του κωδικού πρόσβασης, ανατρέξτε στον Οδηγό χρήστη της πύλης Self-Care.

Παράδειγμα τοπικού χρήστη: **GUNMOFN999@gun.gov.cy**

Το *@gun.gov.cy* πρέπει να χρησιμοποιείται εσωτερικά και εξωτερικά για σύνδεση.

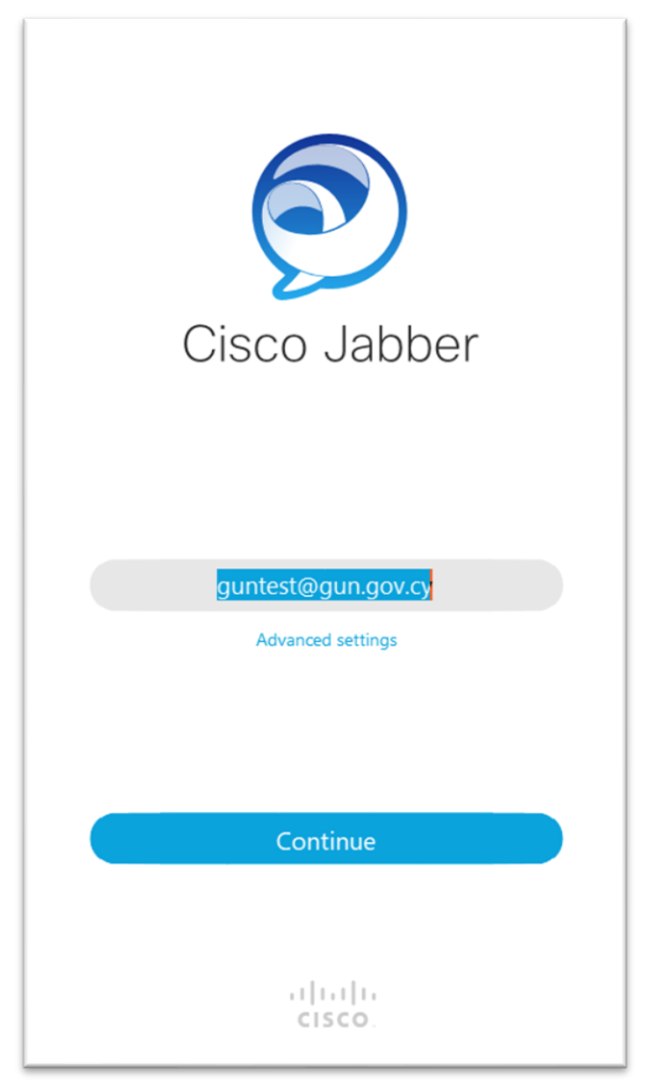

Για περισσότερες πληροφορίες σχετικά με τη χρήση του Jabber, ανατρέξτε στον Οδηγό χρήσης του Cisco Jabber για Windows.